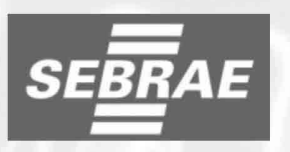

SERVIÇO DE APOIO ÀS MICRO E PEQUENAS EMPRESAS PROCESSO SELETIVO 02/2008 **NÍVEL MÉDIO** 

## Cargo 1: **ASSISTENTE – UCE**

# Caderno<sup>B</sup>

**• cespe**UnB

Aplicação: 27/7/2008

## LEIA COM ATENÇÃO AS INSTRUÇÕES ABAIXO.

- Ao receber este caderno, confira atentamente se o tipo de caderno Caderno B coincide com o que está registrado em sua folha de respostas. Em seguida, verifique se ele contém SETENTA itens, correspondentes à prova objetiva, corretamente ordenados de 1 a 70, seguidos de um estudo de caso acompanhado de espaço para rascunho.
- $\overline{2}$ Quando autorizado pelo chefe de sala, no momento da identificação, escreva, no espaço apropriado da folha de respostas, com a sua caligrafia usual, a seguinte frase:

## Deve-se aprender rapidamente a lição e seguir em frente.

- Caso o caderno esteja incompleto, tenha qualquer defeito ou haja discordância quanto ao tipo de caderno, solicite ao fiscal de sala 3 mais próximo que tome as providências cabíveis, pois não serão aceitas reclamações posteriores.
- $\overline{\mathbf{A}}$ Não utilize lápis, lapiseira (grafite), borracha e(ou) qualquer material de consulta que não seja fornecido pelo CESPE/UnB.
- 5 Não se comunique com outros candidatos nem se levante sem autorização do chefe de sala.
- 6 Nos itens da prova objetiva, recomenda-se não marcar ao acaso: cada item cuja resposta divirja do gabarito oficial definitivo receberá pontuação negativa, conforme consta em comunicado.
- $\overline{7}$ O tempo de prova (prova objetiva e estudo de caso) é de quatro horas e trinta minutos, já incluído o tempo destinado à identificação — que será feita no decorrer da prova — , ao preenchimento da folha de respostas e à transcrição do texto definitivo do estudo de caso para a folha de texto definitivo.
- 8 Você deverá permanecer obrigatoriamente em sala por, no mínimo, uma hora após o início da prova e poderá levar este caderno de prova somente no decurso dos últimos quinze minutos anteriores ao horário determinado para o término da prova.
- Ao terminar a prova, chame o fiscal de sala mais próximo, devolva-lhe as suas folhas de respostas e de texto definitivo e deixe o local 9 de prova.
- 10 A desobediência a qualquer uma das determinações constantes no presente caderno, na folha de respostas ou na folha de texto definitivo poderá implicar a anulação da sua prova.

## **AGENDA** (datas prováveis)

- 29/7/2008, após as 19 h (horário de Brasília) Gabaritos oficiais preliminares da prova objetiva: Internet www.cespe.unb.br.
- II 30 e 31/7/2008 Recursos (prova objetiva): exclusivamente no Sistema Eletrônico de Interposição de Recurso, Internet, mediante instruções e formulários que estarão disponíveis nesse endereço.
- 18/8/2008 Resultados final da prova objetiva e provisório do estudo de caso: Internet. Ш
- 19 e 20/8/2008 Recursos (estudo de caso): exclusivamente no Sistema Eletrônico de Interposição de Recurso, Internet, mediante instruções e IV formulários que estarão disponíveis nesse endereço.
- 15/9/2008 Resultados finais do estudo de caso e do processo seletivo: Internet.

## **OBSERVACÕES**

- Não serão obieto de conhecimento recursos em desacordo com o item 12 do Comunicado n.º 01 SEBRAE, de 1,%/2008.
- Informações adicionais: telefone 0(XX) 61 3448-0100; Internet www.cespe.unb.br/concursos/sebrae022008.
- É permitida a reprodução deste material apenas para fins didáticos, desde que citada a fonte.
- De acordo com o comando a que cada um dos itens de 1 a 70 se refira, marque, na folha de respostas, para cada item: o campo designado com o código C, caso julgue o item CERTO; ou o campo designado com o código E, caso julgue o item ERRADO. A ausência de marcação ou a marcação de ambos os campos não serão apenadas, ou seja, não receberão pontuação negativa. Para as devidas marcações, use a folha de respostas, único documento válido para a correção da sua prova.
- Nos itens que avaliam conhecimentos em informática, a menos que seja explicitamente informado o contrário, considere que todos os programas mencionados estão em configuração-padrão, em português, que o mouse está configurado para pessoas destras e que expressões como clicar, clique simples e clique duplo referem-se a cliques com o botão esquerdo do mouse. Considere também que não há restrições de proteção, de funcionamento e de uso em relação aos programas, arquivos, diretórios, recursos e equipamentos mencionados.

## PROVA OBJETIVA

#### Texto para os itens de 1 a 15

#### MINISTÉRIO DA EDUCAÇÃO

COMISSÃO NACIONAL DE AVALIAÇÃO DA EDUCAÇÃO SUPERIOR

<sup>4</sup> Ofício Circular N.º 009/2004-MEC/GM/CONAES

Brasília, 14 de dezembro de 2004.

Ilmo. Sr.

<sup>7</sup> MD. Coordenador de CPA

Senhor Coordenador,

- A Comissão Nacional de Avaliação da Educação Superior (CONAES) comunica que as propostas de autoavaliação institucional deverão ser encaminhadas à DEAES/INEP, por via eletrônica, para o endereço:
- $13$  cpa $@$ inep.gov. As propostas deverão ter até cinquenta páginas e não deverão conter fotos.
- A instituição que necessitar de prazo suplementar  $16$  para a entrega da sua proposta — cujo limite é 31/3/05, nos termos do Ofício Circular N.º 007/2004/MEC/CONAES deve enviar sua justificativa para o endereço acima indicado.
- <sup>19</sup> Ressaltamos que as instituições devem prosseguir, normalmente, sua programação de auto-avaliação, pois a CONAES/INEP não procederá à aprovação das propostas;
- <sup>22</sup> contudo, após análise, elaborará comentários gerais sobre estas, visando a fornecer orientações úteis ao desenvolvimento do trabalho das CPAs.

<sup>25</sup> Atenciosamente,

#### H. Trindade Presidente da CONAES

Internet: <www.cpa.ufsj.edu.br> (com adaptações).

Com referência ao texto técnico acima, julgue os itens subsequentes.

- 1 Quanto à adequação da forma de tratamento empregada no texto, o termo "Senhor", no vocativo do ofício, poderia ser substituído por Caro Senhor, Excelentíssimo Senhor ou Prezado Senhor.
- 2 O texto é um tipo de comunicação que dispensaria tratamento formal, considerando-se que trata de assunto interno das instituições educacionais.
- 3 A identificação oficial do órgão ou unidade que emite o ofício  $(l.1-3)$  é facultativa, uma vez que o emitente se encontra devidamente identificado no final do documento.
- 4 Caso o signatário estivesse emitindo um requerimento, o fecho "Atenciosamente" (l.25) deveria ser substituído por Termos em que pede deferimento, Aguarda deferimento ou Nestes termos, aguarda deferimento.
- 5 Considerando-se a relação hierárquica entre o signatário e o destinatário envolvidos, seria adequada a substituição de "Atenciosamente"  $(0.25)$  por Respeitosamente.
- 6 A redação de ofícios, memorandos e requerimentos deve ser feita de forma concisa, evitando-se a construção de frases extensas e a redundância de conteúdo e de elementos lingüísticos.
- 7 Caso estivesse emitindo um requerimento, o signatário deveria apresentar, no corpo do texto, além do pedido a que supostamente teria direito, o ato legal ou a justificativa que o fundamentasse.

Com relação a aspectos gramaticais do texto técnico em apreço, julgue os próximos itens.

- 8 No trecho "visando a fornecer orientações úteis"  $(l.23)$ , a correção gramatical do texto seria preservada se fosse empregado o acento indicativo de crase no "a" antes do termo "fornecer".
- 9 Mantém-se a correção gramatical do texto caso, logo após "comunica"  $(l.10)$ , insira-se uma vírgula.
- 10 A substituição de "deverão ser encaminhadas"  $(0.11)$  por devem ser encaminhada manteria a correção gramatical e o sentido do texto.
- 11 Os termos "suplementar"  $(l.15)$ , "gerais"  $(l.22)$  e "úteis"  $(0.23)$  qualificam os nomes aos quais se referem.
- 12 Nos trechos "que necessitar de prazo suplementar para a entrega da sua proposta" (l.15-16) e "que as instituições devem prosseguir, normalmente, sua programação de autoavaliação" (l.19-20), o termo que exerce a mesma função sintática.
- 13 No trecho "pois a CONAES/INEP não procederá à aprovação das propostas" ( $\ell$ .20-21), a substituição do termo "pois" por porque manteria a correção gramatical e o sentido do texto.
- 14 O segmento "sua programação de auto-avaliação"  $(\ell.20)$ complementa o sentido de "devem prosseguir"  $(0.19)$ .
- 15 No trecho "contudo, após análise, elaborará comentários gerais sobre estas" (l.22-23), o pronome "estas" refere-se a "propostas"  $(0.21)$ .

UnB/CESPE – SEBRAE Nacional Caderno B

Cargo 1: Assistente – UCE – 1 –

#### This text refers to items from 16 through 25.

As the confidence in technology continues to expand in offices, the role of the office professional has greatly evolved. Office automation and organizational restructuring have led secretaries and administrative assistants to assume responsibilities once reserved for managerial and professional staff. In spite of these changes, however, the principal responsibilities for secretaries and administrative assistants have remained much the same: performing and coordinating an office's administrative activities and storing, retrieving, and integrating information for dissemination to staff and clients.

Secretaries and administrative assistants perform a variety of administrative and office duties necessary to run an organization efficiently. They serve as information and communication managers for an office; plan and schedule meetings and appointments; organize and maintain paper and electronic files; manage projects; conduct research; and disseminate information by using the telephone, mail services, Web sites, and e-mail. They also may handle travel and guest arrangements.

Secretaries and administrative assistants use a variety of office equipment, such as fax machines, photocopiers, scanners, and videoconferencing and telephone systems. In addition, secretaries and administrative assistants often use computers to do tasks previously handled by managers and professionals, such as: create spreadsheets; compose correspondence; manage databases; and create presentations, reports, and documents using desktop publishing software and digital graphics. They also may negotiate with vendors, maintain and examine leased equipment, purchase supplies, manage areas such as stockrooms or corporate libraries, and retrieve data from various sources. At the same time, managers and professionals have assumed many tasks traditionally assigned to secretaries and administrative assistants, such as keyboarding and answering the telephone. Because secretaries and administrative assistants do less dictation and word processing, they now have time to support more members of the executive staff. In a number of organizations, secretaries and administrative assistants work in teams to work flexibly and share their expertise.

Internet:  $\langle$ www.bls.gov/oco/ocos 151.htm> (adapted).

Based on the text, judge the items below.

- 16 Secretaries and administrative assistants are basically in charge of dealing with travel and guest arrangements.
- 17 Technology and the role of the office professional are closely associated.
- 18 Secretaries and administrative assistants have taken over duties once performed by managers.
- 19 The main responsibility placed on secretaries and administrative assistants remained entirely the same.
- 20 Organization efficiency depends on secretaries and administrative assistants' task performance.

From the text, it can be concluded that

- 21 the last word in the text, "expertise" means a low level of knowledge or skill.
- 22 jobs done on computers can only be handled by managers and professionals.
- 23 secretaries and administrative assistants are not allowed to do business with sellers.
- 24 managers and professionals may now interchange a lot of tasks with secretaries and administrative assistants.
- 25 in some organizations, secretaries and administrative assistants work together.

Acerca da organização de arquivos técnicos e administrativos, julgue os itens a seguir.

- 26 O método alfabético de organização de documentos tem como base as regras de alfabetação para disposição dos nomes.
- 27 As características básicas que distinguem os arquivos de outros conjuntos documentais são a exclusividade de criação e recepção por uma unidade político-administrativa, empresa ou instituição; a origem no curso de suas atividades; e o caráter orgânico que liga o documento aos outros do mesmo conjunto.
- 28 Os arquivos técnico e administrativo constituem estágios de evolução dos arquivos.
- 29 Quanto à abrangência de atuação, os arquivos podem ser correntes, intermediários ou permanentes.
- 30 O arquivo setorial é aquele estabelecido junto aos órgãos operacionais, cumprindo funções de arquivo corrente.
- 31 O arquivo especializado se refere à existência de documentos de formas físicas diversas, como fotografias, discos, fitas, microfilmes e eslaides.
- 32 O gênero de documentos é a designação dos documentos de acordo com o aspecto de sua representação nos diferentes suportes: textuais, audiovisuais, iconográficos e cartográficos.
- 33 O registro e o controle de tramitação de documentos são feitos no arquivo geral da própria empresa.
- 34 Finalizado o uso primário, o documento de arquivo pode ser eliminado ou recolhido para guarda permanente.
- 35 A disposição dos documentos de acordo com a classificação é uma operação denominada codificação.

UnB/CESPE – SEBRAE Nacional Caderno B

- 36 O termo de indexação simples pode ser um adjetivo, advérbio ou verbo.
- 37 A operação de representar o conteúdo dos documentos é conhecida como indexação.
- 38 A indexação necessita do uso de uma linguagem natural, que é formada pela reunião de sinais utilizados e reconhecidos pelo homem.
- 39 As operações de indexação têm como produtos originários os índices.
- 40 O instrumento que inclui a referência bibliográfica e um resumo ou análise do documento é conhecido como vocabulário controlado.
- 41 A principal função de um sistema de recuperação de informações é permitir que o usuário localize o maior número possível de itens relevantes.
- 42 Quanto menos específica for a indexação, mais precisas serão as respostas.
- 43 A informação disponível na Web é passível de tratamento intelectual utilizando-se os mesmos processos do ciclo documentário tradicional.
- 44 Por meio das linguagens documentárias, pode-se representar, de maneira sintética, as informações materializadas nos textos.
- 45 Administração Escolar é um termo de indexação do tipo simples.

George Boole criou um modo de conduzir o raciocínio utilizando algumas expressões simples e monossilábicas que ficaram conhecidas como operadores booleanos. Acerca desses operadores e da recuperação da informação na Internet, julgue os itens seguintes.

- 46 Quando são digitados, no campo de busca de um mecanismo, os termos sebrae empreendedorismo distrito federal, apenas com o espaço em branco entre eles, cada sistema de busca entende esse espaço em branco entre os termos de uma maneira diferente.
- 47 Os sistemas de busca permitem duas modalidades de pesquisa: palavras-chave e diretórios.
- 48 Uma determinada busca na Internet, independentemente do sistema de busca, traz os mesmos resultados.
- 49 O uso isolado de um termo para pesquisa na Internet é a solução para resolver os problemas relacionados ao grande número de resultados, que inviabiliza o trabalho como um todo.
- 50 A expressão de busca caldas e dicionário indica que se deseja pesquisar a presença dos dois termos, "caldas" e "dicionário", em uma mesma página da Web.
- 51 A expressão de busca avião não aeroporto indica a busca de páginas da Web em que aparece o termo "avião" e, obrigatoriamente, o termo "aeroporto" separado.
- 52 A expressão de busca sebrae ou empreendedorismo indica a busca de páginas da Web em que aparece um dos termos.
- 53 A expressão de busca (sebrae ou empreendedorismo) não distrito federal informa ao sistema de busca que, primeiro, ele deve selecionar todas as páginas que têm "SEBRAE ou empreendedorismo" e, em seguida, procurar, nas páginas selecionadas, as que também têm "Distrito Federal" e excluí-las.
- 54 O uso de palavras homógrafas não interfere nos resultados da busca.
- 55 Diretórios de pesquisa e mecanismos de busca são termos que se referem às ferramentas utilizadas para a recuperação de informação na Internet e que funcionam de maneira semelhante.

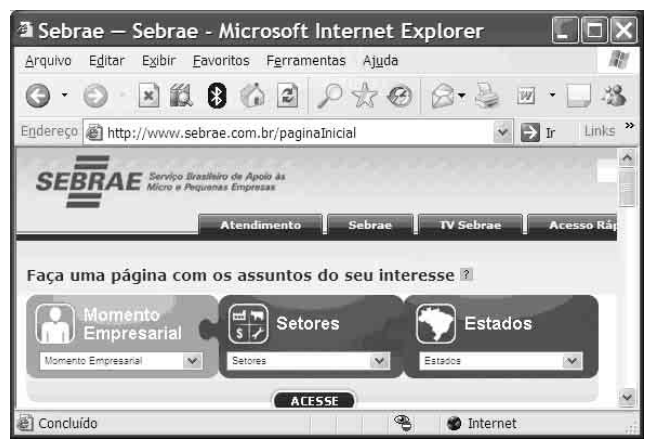

Considerando a figura acima, que mostra uma janela do Internet Explorer 6 julgue os itens subseqüentes, acerca desse software e de conceitos da Internet.

- 56 Ao se clicar a ferramenta  $\boxed{\leftarrow}$ , a página será enviada por e-mail para o destinatário especificado.
- 57 O endereço inttp://www.sebrae.com.br/paginaInicial indica que a página em exibição foi salva em Meus Documentos com o nome de paginaInicial.
- 58 Ao se clicar a ferramenta , uma cópia da página é encaminhada para o Word para posterior impressão.
- 59 A sinalização **e** Concluído indica que o *download* da página foi concluído.
- 60 A ferramenta  $\mathbb{W}$  permite editar a página com o Microsoft Word.

UnB/CESPE – SEBRAE Nacional Caderno B

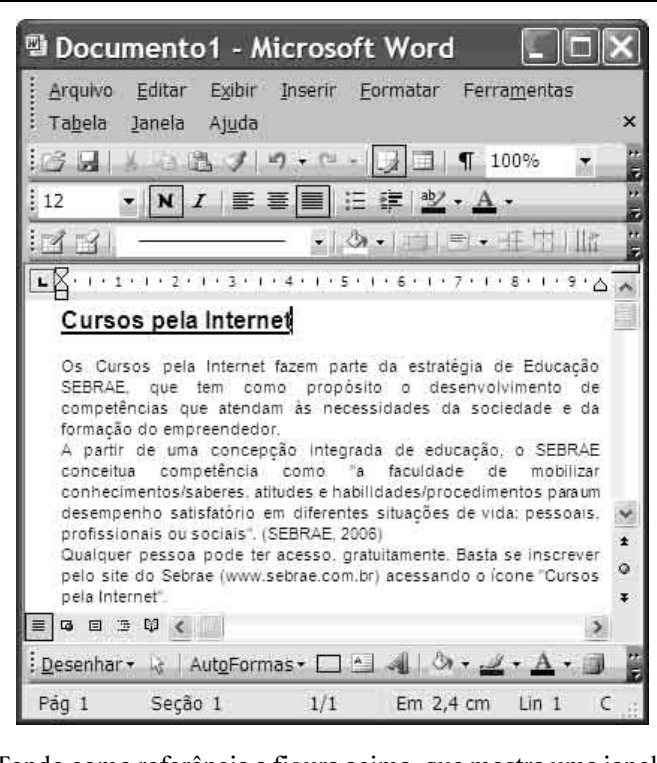

Microsoft Excel - Pa... Arquivo Editar Exibir Inserir Formatar Ferramentas Dados Janela  $-5x$ : Ajuda  $\frac{1}{2}$  10 ▼ N | 喜 函 | 建 | 巴 → ③ → A → A1  $f_x$  Aluno  $\mathbf{A}$ B  $\Gamma$ Aluno Turma Curso 2 Débora Empresa do Futuro  $\Box$ 3 Ana Como comprar A 4 Beatriz B Empresa do Futuro 5 Carlos  $\Omega$ Como comprar 6 Eduardo E Pequenas empresas 7 Fábio F Empresa do Futuro  $H \rightarrow H \$  Plan1 / Plan2  $\leq$  $\rightarrow$ 

Acerca do Excel 2003 e considerando a figura acima, que mostra uma janela contendo uma planilha em edição nesse software, julgue os itens subsequentes.

- Tendo como referência a figura acima, que mostra uma janela Word 2003 contendo um texto em edição, no qual o cursor encontra-se no final do título — "Cursos pela Internet" —, julgue os itens a seguir.
- A ferramenta **1** permite adicionar parágrafos ao texto.
- 62 Ao se clicar o ícone  $\Box$ , será apresentada a barra de ferramentas Tabelas e bordas.
- 63 Para se centralizar o título, é suficiente clicar a ferramenta
- 64 Ao se clicar a ferramenta , inicia-se a correção ortográfica e gramatical do texto em edição.
- 65 Utilizando-se a opção parágrafo do menu Eormatar, é possível definir recuo para a primeira linha do texto em edição.
- 66 Utilizando-se a opção filtro do menu Dados, é possível apresentar na planilha apenas os dados do curso Empresa do Futuro
- 67 Para se centralizar os títulos da planilha em edição, é suficiente clicar a ferramenta
- 68 Para se colocar a lista de alunos em ordem alfabética, é suficiente selecionar a planilha e clicar a ferramenta
- 69 Para se centralizar o conteúdo da planilha, é suficiente selecioná-la e clicar a ferramenta
- 70 Ao se selecionar a coluna Curso e, em seguida, clicar a ferramenta  $\sum$ , será apresentado o total de alunos de cada curso.

.

## ESTUDO DE CASO

- No estudo de caso a seguir, que vale trinta pontos, faça o que se pede, usando o espaço para rascunho indicado no presente caderno. Em seguida, transcreva o texto para a FOLHA DE TEXTO DEFINITIVO DO ESTUDO DE CASO, no local apropriado, pois não será avaliado fragmento de texto escrito em local indevido.
- Qualquer fragmento de texto além da extensão máxima de trinta linhas será desconsiderado.
- Na folha de texto definitivo, identifique-se apenas no cabeçalho da primeira página, pois não será avaliado texto que tenha qualquer assinatura ou marca identificadora fora do local apropriado.

Entram, diariamente, na empresa X, cerca de duzentos documentos. Eles são entregues, pessoalmente, pelos interessados ou chegam por meio dos correios e do serviço de malotes. Os empregados responsáveis pelo recebimento dos documentos preenchem, para cada um destes, uma ficha com alguns dados (data, assunto, origem, destinatário, espécie documental e número). Em seguida, eles são distribuídos aos destinatários e tramitam entre os vários setores da empresa sem nenhum tipo de registro. Quando alguém de um setor por onde o documento tramitou precisa novamente do documento, enfrenta grande dificuldade para localizá-lo, pois não há um histórico de sua tramitação e as fichas preenchidas no seu recebimento não trazem informações suficientes para isso. Dessa forma, a localização de um documento durante sua tramitação é uma atividade difícil e demorada e, por essa razão, a empresa tem tido muitos prejuízos, pois perde prazos para atendimento aos clientes.

Considerando o caso acima descrito, redija um texto em que seja apresentada uma proposta para melhorar a localização dos documentos durante sua tramitação na empresa. Em seu texto, aborde, necessariamente, os seguintes tópicos:

- $\mathbf{r}$ registro e distribuição dos documentos;
- $\mathbf{r}$ controle do trâmite documental.

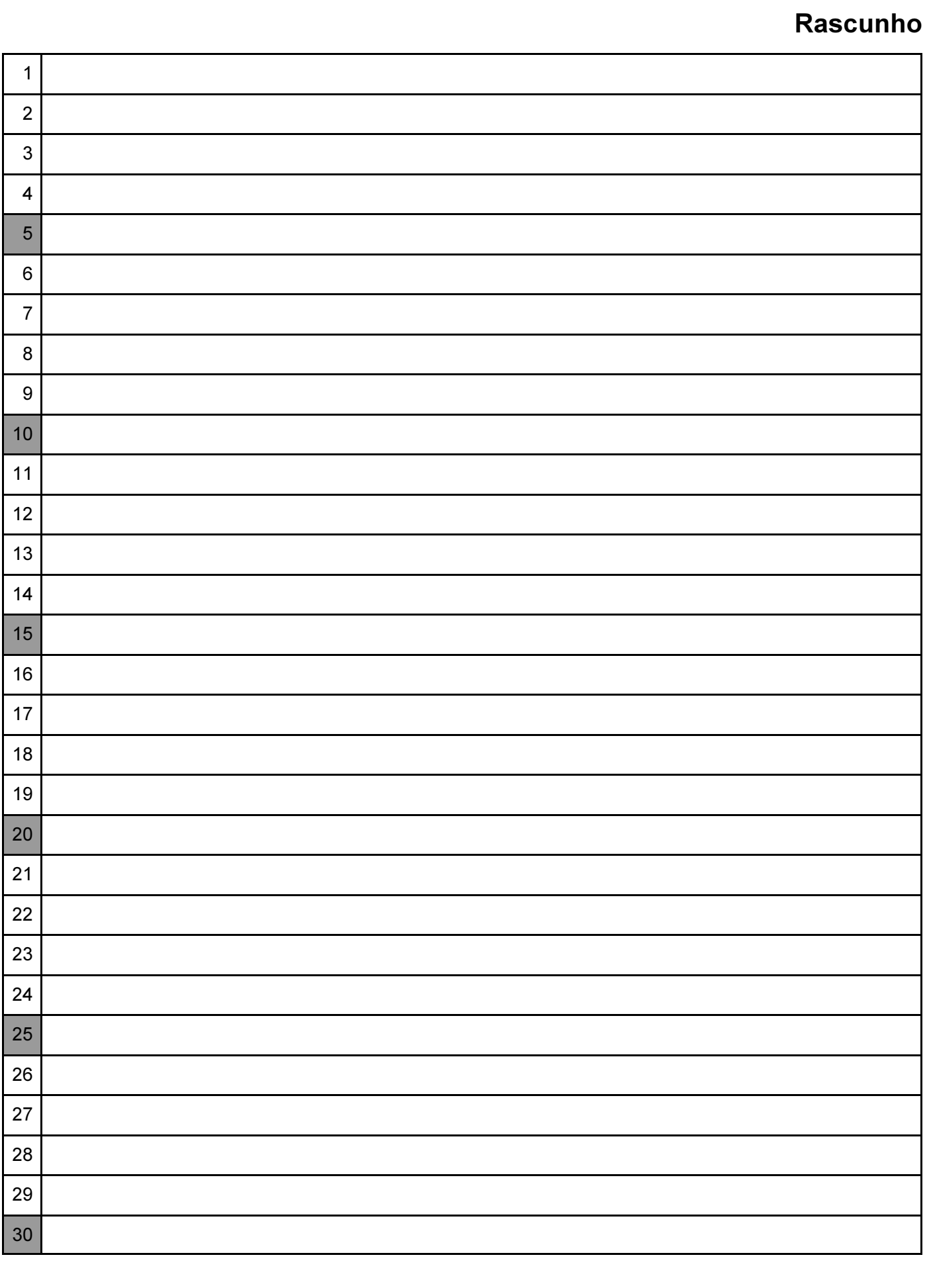

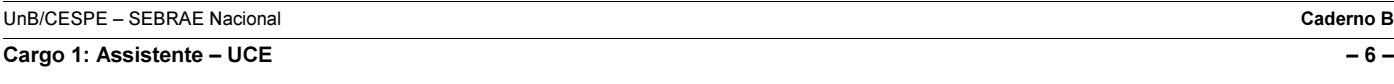